# **L2-**

- $\bullet$  L<sub>2</sub>-
- [bridge](#page-0-1)
- [bridge-group](#page-1-0)
- [description](#page-2-0)
- [enable](#page-2-1)
- [mac-address](#page-2-2)
- [ports vrrp filtering](#page-3-0) • **[protected-ports](#page-3-1)**
- [protected-ports exclude vlan](#page-4-0)
- [show interfaces bridge](#page-4-1)
- [thresholds wifi-tunnels-number high](#page-5-0)
- [thresholds wifi-tunnels-number low](#page-5-1)
- [unknown-unicast-forwarding disable](#page-6-0)
- $\bullet$  [vlan](#page-6-1)
- [Spanning Tree](#page-7-0)
	- [instance](#page-7-1)
	- [name](#page-7-2)
	- [revision](#page-8-0)
	- [show spanning-tree](#page-8-1)
	- [show spanning-tree active](#page-9-0) • [show spanning-tree bpdu](#page-9-1)
	- [spanning-tree](#page-10-0)
	- [spanning-tree](#page-10-1)
	- [spanning-tree bpdu](#page-11-0)
	- [spanning-tree cost](#page-11-1)
	- [spanning-tree disable](#page-12-0)
	- [spanning-tree guard root](#page-13-0)
	- [spanning-tree forward-time](#page-13-1)
	- [spanning-tree hello-time](#page-14-0)
	- [spanning-tree link-type](#page-14-1)
	- [spanning-tree max-age](#page-15-0)
	- [spanning-tree mode](#page-16-0)
	- [spanning-tree mst configuration](#page-16-1)
	- [spanning-tree mst cost](#page-17-0)
	- [spanning-tree mst max-hops](#page-17-1)
	- [spanning-tree mst port-priority](#page-18-0)
	- [spanning-tree pathcost method](#page-19-0)
	- [spanning-tree portfast](#page-19-1)
	- [spanning-tree port-priority](#page-20-0)
	- [spanning-tree priority](#page-20-1)
- [VLAN](#page-21-0)
	- [force-up](#page-21-1)
	- [ip internal-usage-vlan](#page-21-2)
	- [name](#page-22-0)
	- [show interfaces switch-port vlans](#page-22-1)
	- [show vlans](#page-23-0)
	- [show vlans internal-usage](#page-23-1)
	- [switchport access vlan](#page-24-0)
	- [switchport default-vlan tagged](#page-24-1)
	- [switchport forbidden default-vlan](#page-25-0)
	- [switchport general acceptable-frame-type](#page-25-1)
	- [switchport general allowed vlan](#page-26-0)
	- [switchport general allowed vlan auto-all](#page-27-0)
	- [switchport general ingress-filtering disable](#page-27-1)
	- [switchport general macs-group](#page-28-0)
	- [switchport general pvid](#page-28-1)
	- [switchport macs-group](#page-29-0)
	- [switchport trunk allowed vlan](#page-29-1)
	- [switchport trunk allowed vlan auto-all](#page-30-0)
	- [switchport trunk native-vlan](#page-30-1)
	- $\bullet$  [vlan](#page-31-0)
	- [Voice-VLAN](#page-31-1)
		- [application](#page-31-2)
		- [dscp](#page-32-0)
		- Ildp network-policy
		- [network-policy](#page-33-0)
		- [priority](#page-33-1)
		- $\bullet$  [vlan](#page-34-0)

<span id="page-0-0"></span> $L2-$ 

<span id="page-0-1"></span>**bridge**

(no) .

.

[no] bridge <BRIDGE-ID>

 $\le$ BRIDGE-ID> – , , .

10

### CONFIG

bridge 10:

esr(config)# bridge 10 esr(config-bridge)#

# <span id="page-1-0"></span>**bridge-group**

L2-.

(no) L2-.

bridge-group <BRIDGE-ID> [tagged]

no bridge-group

 $\leq$ BRIDGE-ID>-,,

tagged – bridge. ESR-10/12V/12VF/14VF/20/21/100/200/3100.

10

CONFIG-IF-GI

CONFIG-IF-TE

CONFIG-PORT-CHANNEL

CONFIG-SUBIF

CONFIG-QINQ-IF

CONFIG-L2TPV3

CONFIG-GRE

CONFIG-SUBTUNNEL

CONFIG-OPENVPN

esr(config-subif)# bridge-group 15

# <span id="page-2-0"></span>**description**

.

(no) .

description <DESCRIPTION>

no description

<DESCRIPTION> – , 255 .

10

### CONFIG-BRIDGE

esr(config-bridge)# description "broadway"

### <span id="page-2-1"></span>**enable**

. , .

(no) .

[no] enable

.

.

10

### CONFIG-BRIDGE

esr(config-bridge)# enable

# <span id="page-2-2"></span>**mac-address**

MAC- , , .

(no) .

mac-address <ADDR>

no mac-address

<ADDR> – - , XX:XX:XX:XX:XX:XX, [00..FF].

MAC-.

15

CONFIG-IF-GI

CONFIG-IF-TE

CONFIG-PORT-CHANNEL

CONFIG-BRIDGE

esr(config-bridge)# mac-address A8:F9:B0:00:00:04

# <span id="page-3-0"></span>**ports vrrp filtering**

VRRP- , L2-.

(no) .

[no] ports vrrp filtering {enable | exclude vlan}

enable – VRRP- , L2-;

exclude vlan – VLAN .

VRRP- .

10

### CONFIG-BRIDGE

esr(config-bridge)# ports vrrp filtering enable

# <span id="page-3-1"></span>**protected-ports**

.

(no) .

protected-ports <MODE>

 $<$ MODE> $-$ , :

- $\bullet$  none . .
- local .
- radius . WiFi "radius". , SoftGRE DATA . SoftGRE DATA RADIUS-.

none

10

### CONFIG-BRIDGE

esr(config-bridge)# protected-ports local

### <span id="page-4-0"></span>**protected-ports exclude vlan**

 VLAN, , bridge . [protected-ports](#page-3-1) . (no) .

[no] protected-ports exclude vlan

10

.

.

CONFIG-BRIDGE

esr(config-bridge)# protected-ports exclude vlan

# <span id="page-4-1"></span>**show interfaces bridge**

VLAN, , .

show interfaces bridge [<BRIDGE-ID>]

# 1

### ROOT

```
esr# show interfaces bridge 1
Bridges Interfaces
---------- ----------------------------------------
bridge 1 vlan 1,gi1/0/1.10
```
# <span id="page-5-0"></span>**thresholds wifi-tunnels-number high**

 Wi-Fi controller. Δ

### softgre bridge.

(no) .

```
thresholds wifi-tunnels-number high<NUM>
no thresholds wifi-tunnels-number high
```
<NUM> – softgre bridge, [1..1000]

950

10

### CONFIG-BRIDGE

esr(config)# thresholds wifi-tunnels-number high 200

# **thresholds wifi-tunnels-number low**

<span id="page-5-1"></span>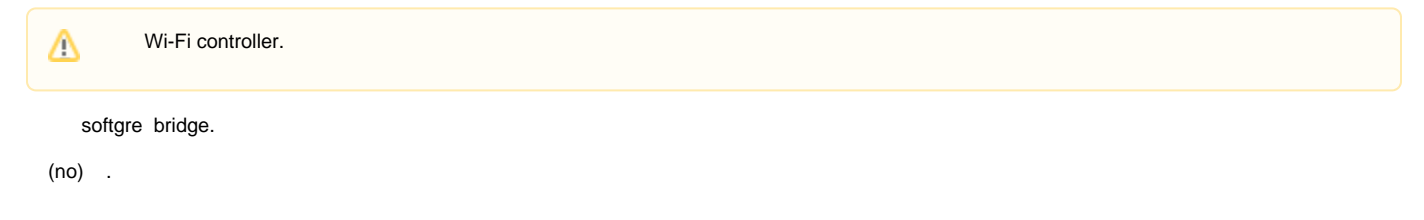

thresholds wifi-tunnels-number low <NUM> no thresholds wifi-tunnels-number low

<NUM> – softgre bridge, [1..1000]

925

10

### CONFIG-BRIDGE

esr(config)# thresholds wifi-tunnels-number low 20

# <span id="page-6-0"></span>**unknown-unicast-forwarding disable**

MAC- MAC- .

(no) .

[no] unknown-unicast-forwarding disable

MAC- .

10

.

### CONFIG-BRIDGE

esr(config-bridge)# unknown-unicast-forwarding disable

### <span id="page-6-1"></span>**vlan**

VLAN. , VLAN, L2-. VLAN , [VLAN](#page-21-0).

(no) VLAN .

vlan <VID>

no vlan

<VID> – VLAN, [1..4095].

### CONFIG-BRIDGE

esr(config-vlan)# vlan 40

# <span id="page-7-0"></span>Spanning Tree

# <span id="page-7-1"></span>**instance**

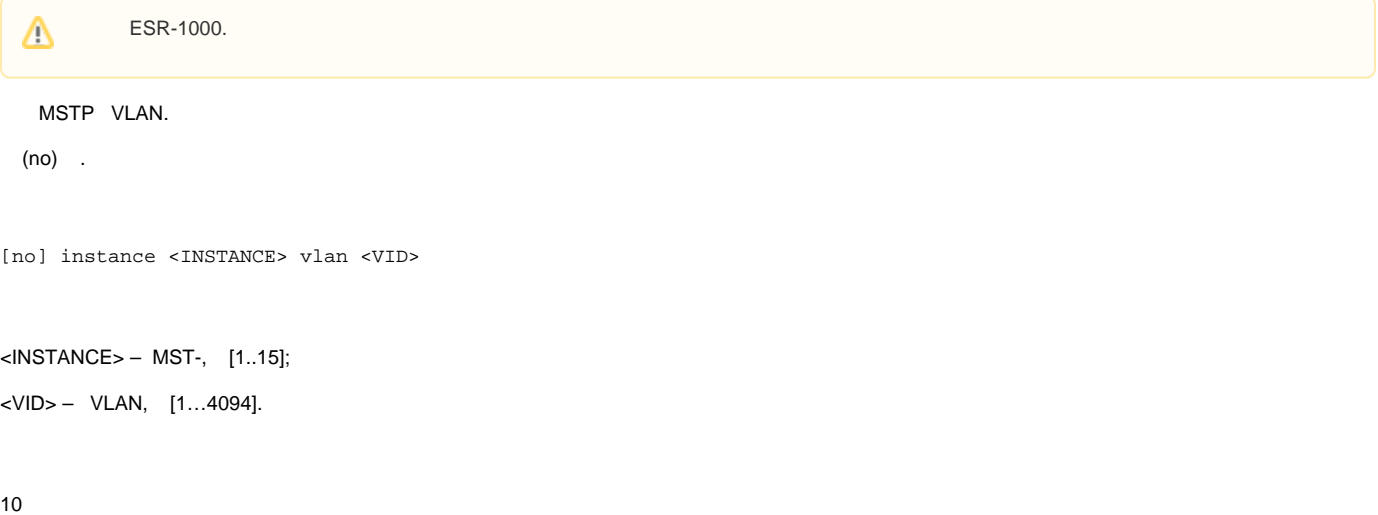

### CONFIG-MST

esr(config-mst)#instance 5 vlan 10-250

### <span id="page-7-2"></span>**name**

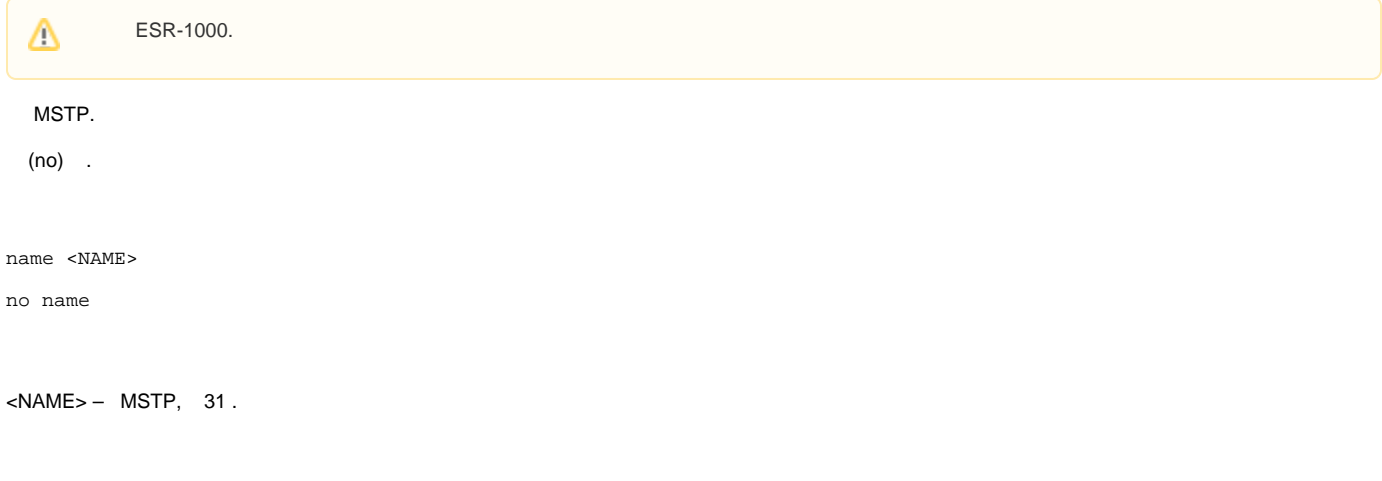

### CONFIG-MST

esr(config-mst)# name test

# <span id="page-8-0"></span>**revision**

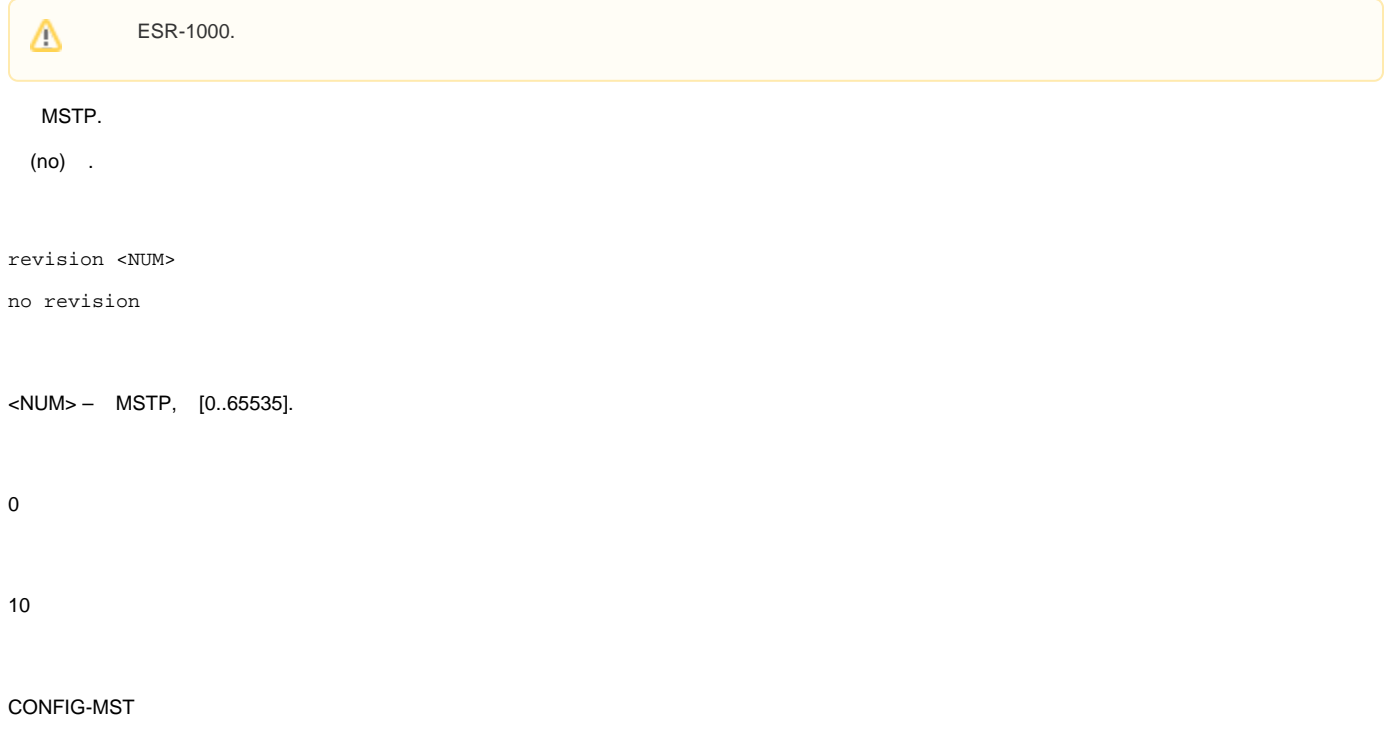

esr(config-mst)#revision 5000

# <span id="page-8-1"></span>**show spanning-tree**

STP .

```
show spanning-tree { \langle I \rangle | tunnel \langle TUN \rangle | bridge [\langle BRIDGE \rangle] }
```
 $\langle$ IF> – , , , [;](https://docs.eltex-co.ru/pages/viewpage.action?pageId=219939116#id--)

 $\langle TUN \rangle - , , ,$ 

<BRIDGE> – bridge.

bridge – .

1

```
esr# show spanning-tree gigabitethernet 1/0/10
Port gi1/0/10 disabled
State: BLK
Port id: ---
Type: ---
Designated bridge Priority: ---
Designated port id: ---
Role: ---
Port cost: ---
Designated path cost: ---
Address: ---
Port Fast: ---
esr# show spanning-tree bridge
Protocol version: STP
     Root ID: [32768] 02:01:02:03:04:55
                Root port: [128] gigabitethernet 1/0/14
                Pathcost 4
                Message Age 1
                Hello time: 2 Max age time: 20 Forward delay: 15
    Bridge ID: [32768] 02:20:03:A0:04:90
                Hello time: 2 Max age time: 20 Forward delay: 15
                Transmit hold count: 6 Topology change: 0
                Time since topology change: 13736 Topology change count: 2 show
```
### <span id="page-9-0"></span>**show spanning-tree active**

STP, .

show spanning-tree active

.

1

ROOT

```
esr# show spanning-tree active
Protocol version: RSTP
         Root ID: [32768] A8:F9:4B:83:52:C0
                  Root port: [128] gigabitethernet 1/0/20
                  Pathcost 20000
                  Message Age 1
                  Hello time: 2 Max age time: 20 Forward delay: 15
        Bridge ID: [32768] A8:F9:4B:AA:03:00
                  Hello time: 2 Max age time: 20 Forward delay: 15
                  Transmit hold count: 6 Topology change: 0
                  Time since topology change: 2318 Topology change count: 1
Name State Prio.Num Cost Status Role Type
------------ ----- -------- --------- -------- -------- --------------
gi1/0/20 en 128.2318 20000 FRW Root RSTP
```
# <span id="page-9-1"></span>**show spanning-tree bpdu**

BPDU- .

show spanning-tree bpdu

1

.

### ROOT

esr# show spanning-tree bpdu Global: filtering

# <span id="page-10-0"></span>**spanning-tree**

Spanning Tree (STP, RSTP, MSTP) switchport.

MSTP ESR-1000.

(no) Spanning Tree switchport.

[no] spanning-tree

.

.

10

# CONFIG

esr(config)# spanning-tree

# <span id="page-10-1"></span>**spanning-tree**

Spanning Tree (STP, RSTP, MSTP) , bridge.

MSTP ESR-1000.

(no) Spanning Tree , bridge.

[no] spanning-tree

.

10

.

### CONFIG-BRIDGE

esr(config-bridge)# spanning-tree

# <span id="page-11-0"></span>**spanning-tree bpdu**

BPDU , STP.

(no) .

spanning-tree bpdu <MODE>

no spanning-tree bpdu

### <MODE> – :

- filtering STP BPDU- ;
- flooding  $-$  STP BPDU-,  $-$ .

### flooding

10

CONFIG-GI CONFIG-TE CONFIG-PORT-CHANNEL CONFIG-SUBIF CONFIG-QINQ-IF CONFIG-GRE CONFIG-SUBTUNNEL CONFIG-L2TPV3 CONFIG-OPENVPN CONFIG-OPENVPN-SERVER

esr(config-if-gi)# spanning-tree bpdu filtering

# <span id="page-11-1"></span>**spanning-tree cost**

, cost DPDU-.

(no) .

spanning-tree cost <COST> no spanning-tree cost

 $<$ COST> – , [1..20000000].

4

10

CONFIG-GI CONFIG-TE CONFIG-PORT-CHANNEL CONFIG-SUBIF CONFIG-QINQ-IF

CONFIG-GRE

CONFIG-SUBTUNNEL

CONFIG-L2TPV3

CONFIG-OPENVPN

CONFIG-OPENVPN-SERVER

esr(config-if-gi)# spanning-tree cost 115

# <span id="page-12-0"></span>**spanning-tree disable**

STP .

(no) .

[no] spanning-tree disable

.

STP .

10

CONFIG-GI CONFIG-TE CONFIG-PORT-CHANNEL CONFIG-SUBIF CONFIG-QINQ-IF CONFIG-GRE CONFIG-SUBTUNNEL CONFIG-L2TPV3 CONFIG-OPENVPN CONFIG-OPENVPN-SERVER

esr(config-if-gi)# spanning-tree disable

# <span id="page-13-0"></span>**spanning-tree guard root**

BPDU STP-.

(no) .

.

.

10

[no] spanning-tree guard root

CONFIG-GI

CONFIG-TE

CONFIG-PORT-CHANNEL

CONFIG-SUBIF

CONFIG-QINQ-IF

CONFIG-GRE

CONFIG-SUBTUNNEL

CONFIG-L2TPV3

CONFIG-OPENVPN

<span id="page-13-1"></span>CONFIG-OPENVPN-SERVER

# **spanning-tree forward-time**

 , . (no) . spanning-tree forward-time <TIME> no spanning-tree forward-time  $\le$ TIME>-, [4..30].

15

10

### CONFIG

CONFIG-BRIDGE

esr(config)# spanning-tree forward-time 20

# <span id="page-14-0"></span>**spanning-tree hello-time**

BPDU-.

(no) .

spanning-tree hello-time <TIME>

no spanning-tree hello-time

 $\epsilon$ TIME $> -$ , [1..10].

2

10

CONFIG

CONFIG-BRIDGE

esr(config)# spanning-tree hello-time 20

<span id="page-14-1"></span>**spanning-tree link-type**

RSTP  $-$  «-», «». (no) . spanning-tree link-type { point-to-point | shared } no spanning-tree link-type point-to-point – «-»; shared – «». point-to-point 10 CONFIG-GI CONFIG-TE CONFIG-PORT-CHANNEL CONFIG-SUBIF CONFIG-QINQ-IF CONFIG-GRE CONFIG-SUBTUNNEL CONFIG-L2TPV3 CONFIG-OPENVPN CONFIG-OPENVPN-SERVER

esr(config-if-gi)# spanning-tree link-type point-to-point

# <span id="page-15-0"></span>**spanning-tree max-age**

```
 STP.
```
(no) .

spanning-tree max-age <TIME>

no spanning-tree max-age

 $\le$ TIME>-, [6..40].

20

### CONFIG

CONFIG-BRIDGE

esr(config)# spanning-tree max-age 35

### <span id="page-16-0"></span>**spanning-tree mode**

STP, bridge switchport.

(no) .

spanning-tree mode <MODE>

no spanning-tree mode

<MODE> – STP:

- STP IEEE 802.1D Spanning Tree Protocol;
- RSTP IEEE 802.1W Rapid Spanning Tree Protocol;
- MSTP IEEE 802.1s Multiple Spanning Trees ( ESR-1000).

RSTP

10

CONFIG

CONFIG-BRIDGE

esr(config)# spanning-tree mode STP

# **spanning-tree mst configuration**

<span id="page-16-1"></span>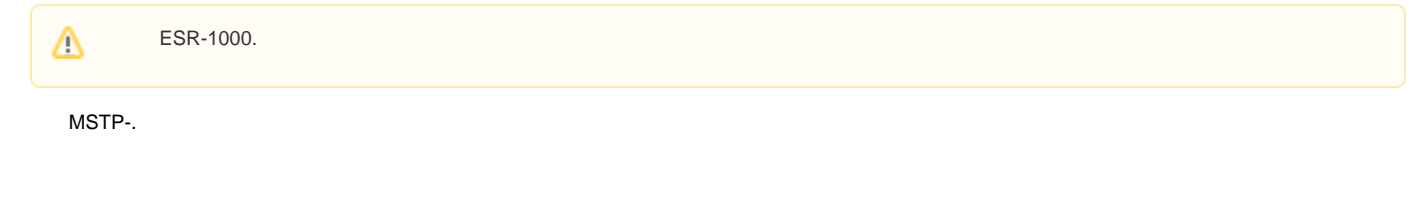

spanning-tree mst configuration

.

10

### CONFIG

<span id="page-17-0"></span>esr(config)# spanning-tree mst configuration esr(config-mst)# **spanning-tree mst cost** ESR-1000. Δ MST. (no) . spanning-tree mst <INSTANCE> cost <COST> no spanning-tree mst <INSTANCE> <INSTANCE> – MST-, [1..15];  $<$ COST> – , [1..20000000]. 4 10 CONFIG CONFIG-GI CONFIG-TE CONFIG-PORT-CHANNEL CONFIG-SUBIF CONFIG-QINQ-IF CONFIG-GRE CONFIG-SUBTUNNEL CONFIG-L2TPV3 CONFIG-OPENVPN CONFIG-OPENVPN-SERVER

esr(config-if-gi)# spanning-tree mst 1 cost 115

# <span id="page-17-1"></span>**spanning-tree mst max-hops**

Δ

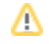

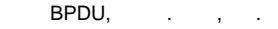

(no) .

spanning-tree mst max-hops <NUM>

no spanning-tree mst max-hops

 $\langle$ NUM> – , [6..40].

20

10

CONFIG

esr(config)# spanning-tree mst max-hops 10

# <span id="page-18-0"></span>**spanning-tree mst port-priority**

Δ ESR-1000. MST. (no) . spanning-tree mst <INSTANCE> port-priority <PRIORITY> no spanning-tree mst <INSTANCE> port-priority <INSTANCE> – MST-, [1..15];  $\leq$ PRIORITY> –, c 16 [0..240]. 128

10

CONFIG-GI

CONFIG-TE

CONFIG-PORT-CHANNEL

esr(config-if-gi)# spanning-tree port-priority 160

# <span id="page-19-0"></span>**spanning-tree pathcost method**

 . (no) .

spanning-tree pathcost method { short | long } no spanning-tree pathcost method

long - [1..200000000];

short – [1..65535].

short

10

### CONFIG

esr(config)# spanning-tree pathcost method short

# <span id="page-19-1"></span>**spanning-tree portfast**

 , L2- , . (no) .

[no] spanning-tree portfast

.

.

10

CONFIG-GI

CONFIG-TE

CONFIG-PORT-CHANNEL

CONFIG-SUBIF

CONFIG-QINQ-IF

CONFIG-GRE

CONFIG-SUBTUNNEL

CONFIG-L2TPV3

CONFIG-OPENVPN

CONFIG-OPENVPN-SERVER

esr(config-if-gi)# spanning-tree portfast

# <span id="page-20-0"></span>**spanning-tree port-priority**

STP.

(no) .

spanning-tree port-priority <PRIORITY> no spanning-tree port-priority

 $\leq$ PRIORITY> –, c 16 [0..240].

128

10

CONFIG-GI

CONFIG-TE

CONFIG-PORT-CHANNEL

CONFIG-SUBIF

CONFIG-QINQ-IF

CONFIG-GRE

CONFIG-SUBTUNNEL

CONFIG-L2TPV3

CONFIG-OPENVPN

CONFIG-OPENVPN-SERVER

esr(config-if-gi)# spanning-tree port-priority 160

# <span id="page-20-1"></span>**spanning-tree priority**

STP.

(no) .

spanning-tree priority <PRIORITY>

no spanning-tree priority

 $\leq$ PRIORITY> –, c 4096 [0..61440].

32768

10

### CONFIG

### CONFIG-BRIDGE

esr(config)# spanning-tree priority 4096

# VLAN

# <span id="page-21-1"></span><span id="page-21-0"></span>**force-up**

VLAN , VLAN.

(no) VLAN .

[no] force-up

10

.

.

# CONFIG-VLAN

esr(config-vlan)# force-up

# <span id="page-21-2"></span>**ip internal-usage-vlan**

 ESR-1000/1200/1500/1511/1700Δ

# VLAN .

(no) .

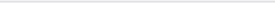

ip internal-usage-vlan <VID>

no ip internal-usage-vlan

<VID> – VLAN, [2…4094].

10

CONFIG-GI

CONFIG-TE

CONFIG-PORT-CHANNEL

esr(config-if-gi)# ip internal-usage-vlan 1500

### <span id="page-22-0"></span>**name**

VLAN.

(no) .

name <NAME>

no name

 $<$ NAME $>$  – VLAN, 255.

10

.

CONFIG-VLAN

esr(config)# name L2-ACCESS

# <span id="page-22-1"></span>**show interfaces switch-port vlans**

Δ

ESR-1000/1200/1500/1511/1700.

VLAN.

# $\langle$ IF>-, , , .

. , . .

1

### ROOT

```
esr# show interfaces switch-port vlans gigabitethernet 1/0/1-7
Interface PVID Frame types Ingress Tagged Untagged
                      filtering
--------- ---- ------------- --------- ----------- -----------
gi1/0/1 1 All yes 101 1
gi1/0/2 1 All yes 150-151 1
gi1/0/3 1 All yes none 1
gi1/0/4 1 All yes none 1
gi1/0/5 1 All yes 55 1
gi1/0/6 1 All yes none 1
gi1/0/7 1 All yes none 1
N/A – interface doesn't exist
N/S – interface is not a 802.1Q bridge port
ERR – can't get vlan setting for interface
```
### <span id="page-23-0"></span>**show vlans**

VLAN.

show vlans [<VID>]

<VID> – VLAN, [1 .. 4094].

VLAN «,» VLAN «-». VLAN.

1

### ROOT

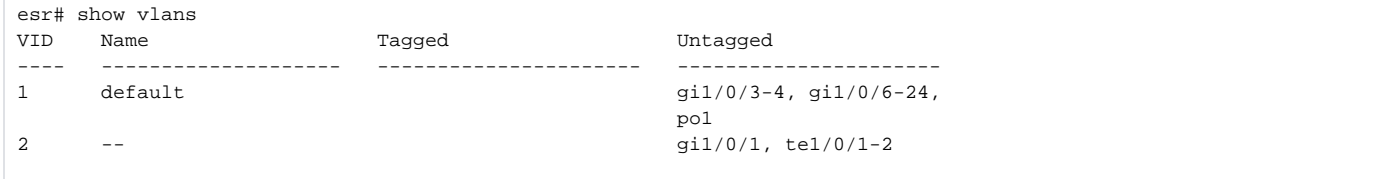

# <span id="page-23-1"></span>**show vlans internal-usage**

Δ

VLAN, .

show vlans internal-usage

.

ROOT

1

esr# show vlans internal-usage Usage VID Reserved IP address -------- ---- -------- --------- gi1/0/18 4088 No Active<br>gi1/0/16 4089 No Active<br>gi1/0/15 4090 No  $gi1/0/16$  4089 No  $gi1/0/15$  4090 No

# <span id="page-24-0"></span>**switchport access vlan**

Δ

ESR-10/12V/12VF/14VF/20/21/100/200/3100.

/ / VLAN access.

switchport access vlan <VID>

no switchport access vlan

<VID> – VLAN, [2…4094].

10

CONFIG-GI

CONFIG-PORT-CHANNEL

esr(config-if-gi)# switchport access vlan 50

# <span id="page-24-1"></span>**switchport default-vlan tagged**

VLAN .

(no) VLAN .

10

.

CONFIG-GI

CONFIG-TE

CONFIG-PORT-CHANNEL

esr(config-if-gi)# switchport default-vlan tagged

# <span id="page-25-0"></span>**switchport forbidden default-vlan**

VLAN .

(no) vlan .

[no] switchport forbidden default-vlan

10

.

CONFIG-GI

CONFIG-TE

CONFIG-PORT-CHANNEL

esr(config-if-gi)# no switchport forbidden default-vlan

# <span id="page-25-1"></span>**switchport general acceptable-frame-type**

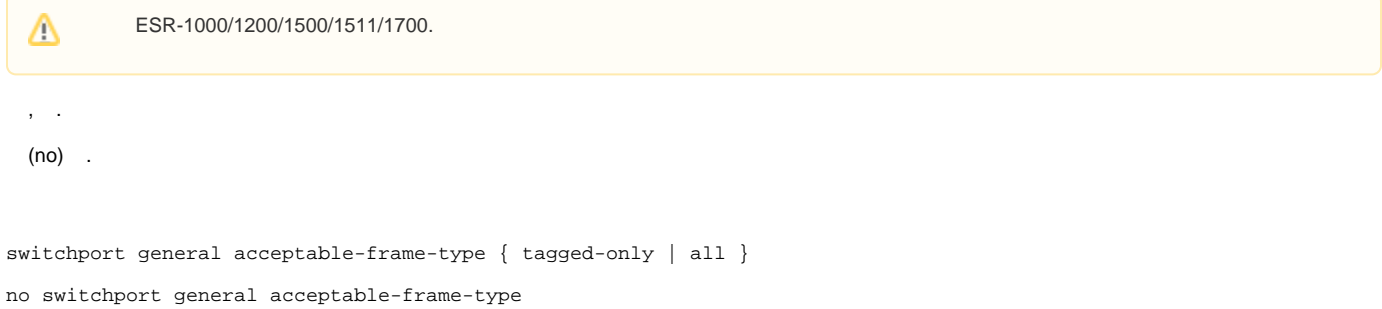

 $all - 1$ .

all

10

### CONFIG-GI

CONFIG-TE

CONFIG-PORT-CHANNEL

esr(config)# switchport general acceptable-frame-type tagged-only

# <span id="page-26-0"></span>**switchport general allowed vlan**

Δ

ESR-1000/1200/1500/1511/1700.

/ / VLAN.

```
switchport general allowed vlan <ACT> <VID> [<TYPE>]
```
 $<$ ACT $>$  – :

- $\bullet$  add VLAN;
- remove VLAN.

<VID> – VLAN, [2…4094]. «-» «,»;

 $<$ TYPE $> - :$ 

tagged – VLAN ; untagged – VLAN . VLAN, , [switchport general pvid](#page-28-1), switchport general pvid.

<TYPE>, «tagged».

10

### CONFIG-GI

CONFIG-TE

CONFIG-PORT-CHANNEL

1

VLAN 50

esr(config-if-gi)# switchport general allowed vlan remove 50

2

VLAN 10-50

```
esr(config-if-gi)# switchport general allowed vlan add 10-50
```
### **switchport general allowed vlan auto-all**

<span id="page-27-0"></span>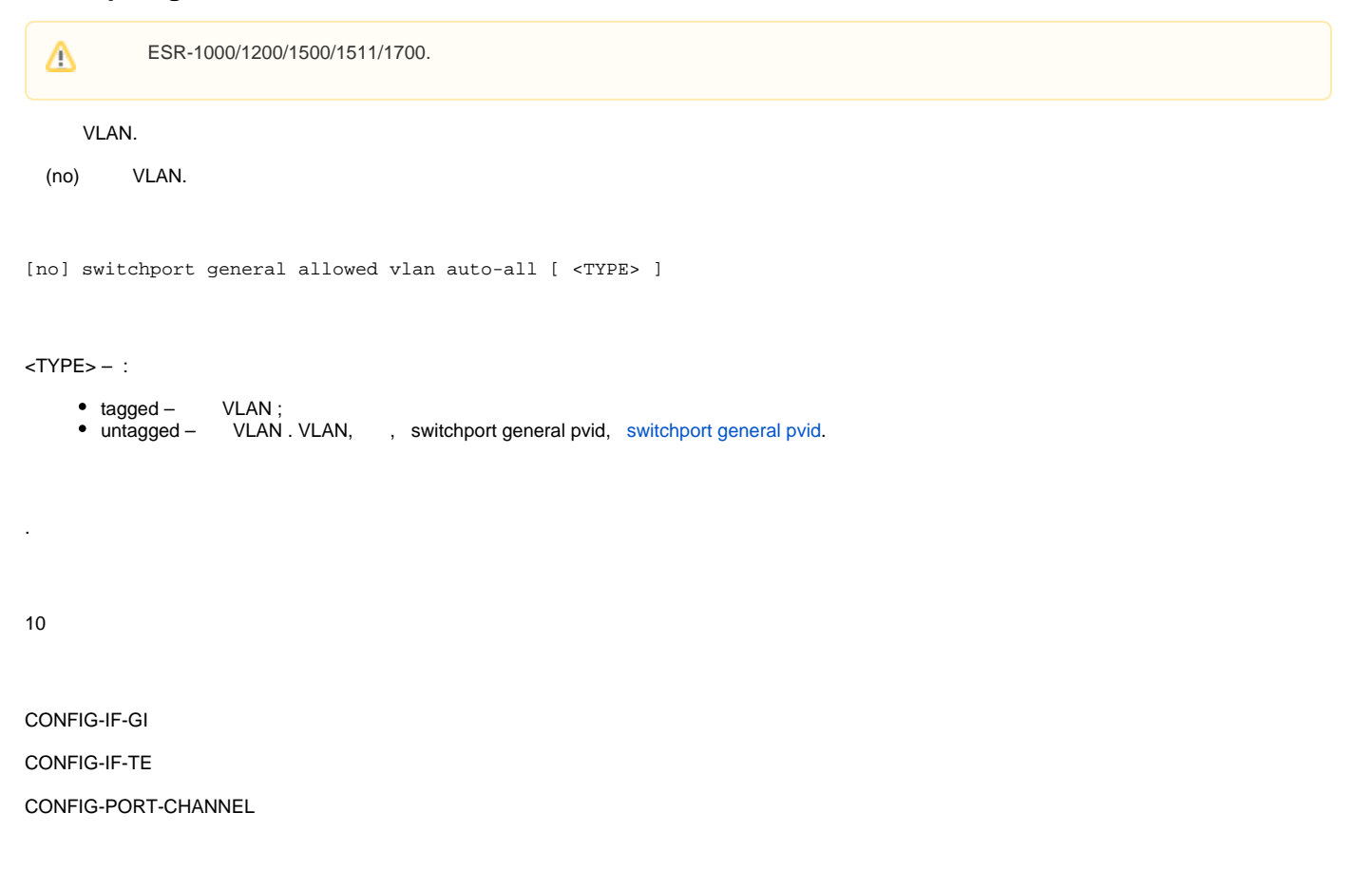

esr(config-if-gi)# switchport general allowed vlan auto-all

# <span id="page-27-1"></span>**switchport general ingress-filtering disable**

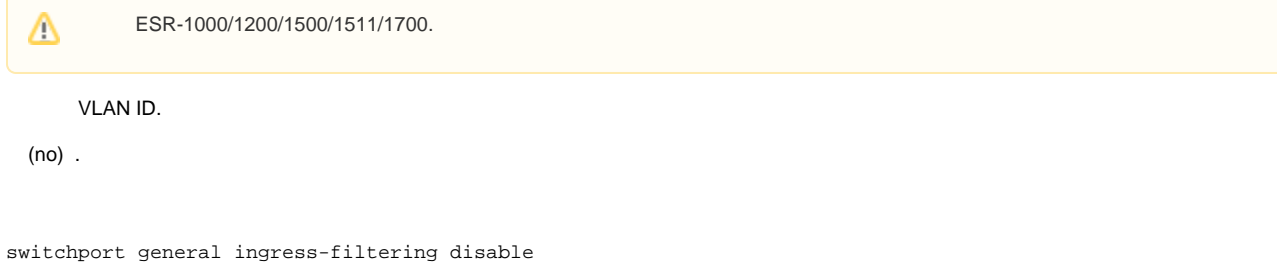

no switchport general ingress-filtering

.

10

.

CONFIG-GI

CONFIG-TE

CONFIG-PORT-CHANNEL

esr(config-if-gi)# switchport general ingress-filtering disable

# <span id="page-28-0"></span>**switchport general macs-group**

 ESR-1000/1200/1500/1511/1700. Δ MAC- VLAN-ID, MAC-, MAC-[.](https://docs.eltex-co.ru/pages/viewpage.action?pageId=219939132) . (no) MAC- VLAN-ID.

switchport general macs-group <NAME> vlan <VID> no switchport general macs-group <NAME>

 $<$ NAME $>$  – MAC-, 31. <VID> – VLAN, [2..4094].

10

CONFIG-GI

CONFIG-TE

CONFIG-PORT-CHANNEL

esr(config-if-gi)# switchport general macs-group OGM1 vlan 999

# <span id="page-28-1"></span>**switchport general pvid**

Δ

ESR-1000/1200/1500/1511/1700.

VLAN- (PVID) .

(no) .

switchport general pvid <VID> no switchport general pvid

<VID> – VLAN, [1…4094].

1

10

CONFIG-GI CONFIG-TE CONFIG-PORT-CHANNEL

esr(config-if-gi)# switchport general pvid 999

# <span id="page-29-0"></span>**switchport macs-group**

 ESR-10/12V/12VF/14VF/20/21/100/200/3100.Δ MAC- VLAN-ID, MAC-, MAC-[.](https://docs.eltex-co.ru/pages/viewpage.action?pageId=219939132) . (no) MAC- VLAN-ID. switchport macs-group <NAME> vlan <VID> no switchport macs-group <NAME> <NAME> – MAC-, 31 . <VID> – VLAN, [2..4094]. 10 CONFIG-GI CONFIG-TE CONFIG-PORT-CHANNEL

esr(config-if-gi)# switchport macs-group OGM1 vlan 999

<span id="page-29-1"></span>**switchport trunk allowed vlan**

Δ

ESR-10/12V/12VF/14VF/20/21/100/200/3100.

/ / VLAN trunk .

switchport trunk allowed vlan <ACT> <VID>

 $<$ ACT $>$  – :

add – VLAN; remove – VLAN;

<VID> – VLAN, [2…4094]. «-» «,».

10

CONFIG-GI

CONFIG-PORT-CHANNEL

esr(config-if-gi)# switchport trunk allowed vlan add 10-50

# <span id="page-30-0"></span>**switchport trunk allowed vlan auto-all**

 ESR-10/12V/12VF/14VF/20/21/100/200/3100.Δ VLAN. (no) VLAN. [no] switchport trunk allowed vlan auto-all . .

10

CONFIG-IF-GI

CONFIG-PORT-CHANNEL

esr(config-if-gi)# switchport trunk allowed vlan auto-all

<span id="page-30-1"></span>Δ

# **switchport trunk native-vlan**

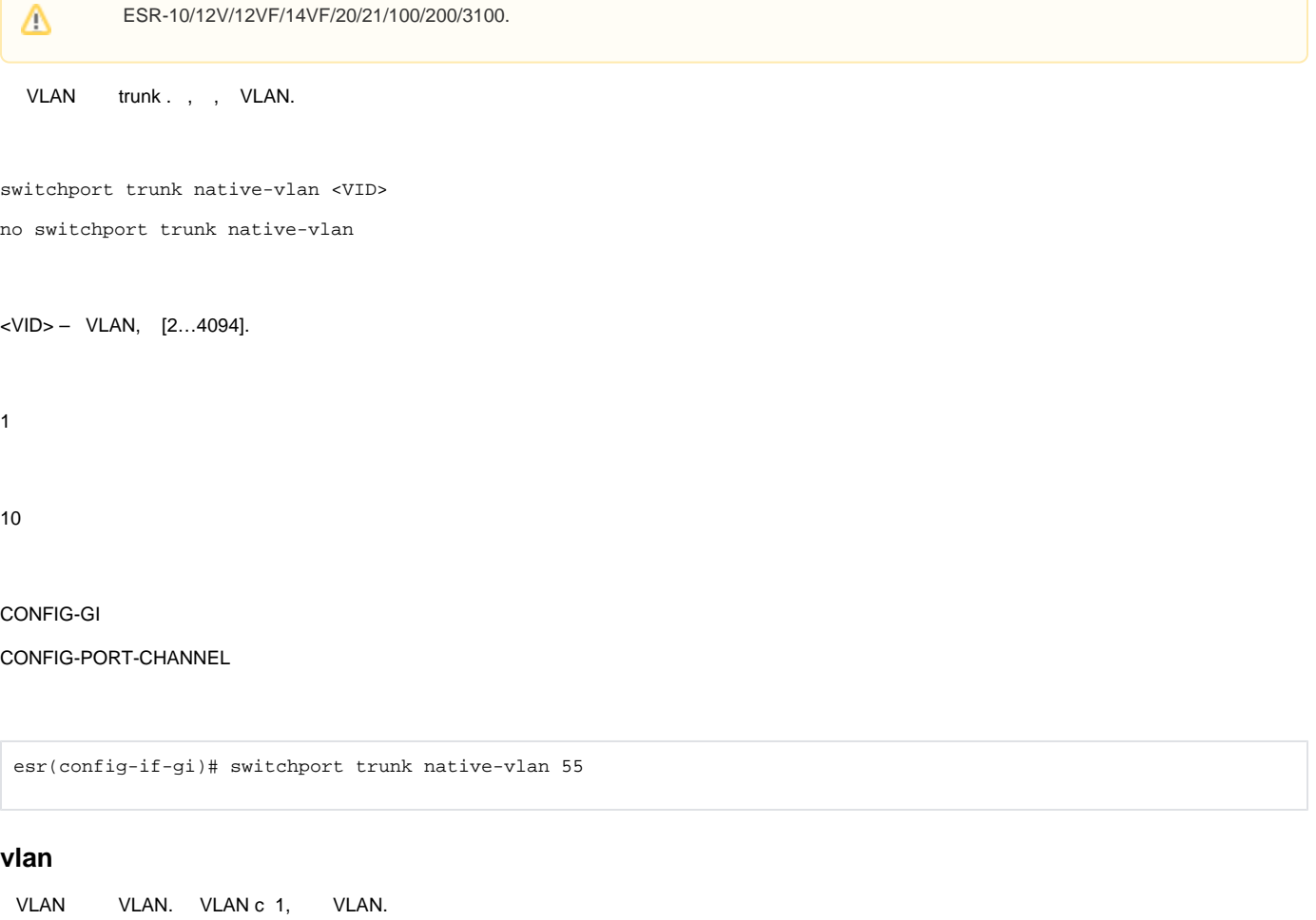

<span id="page-31-0"></span>(no) VLAN.

[no] vlan <VID>

<VID> – VLAN, [2…4094].

10

### CONFIG

esr(config)# vlan 40

# Voice-VLAN

# <span id="page-31-2"></span><span id="page-31-1"></span>**application**

, LLDP-MED LLDPDU , (network-policy).

(no) .

application <APP-TYPE>

no application

<APP-TYPE> – , network-policy. :

- voice;
- voice-signaling;
- guest-voice;
- guest-voice-signaling;
- softphone-voice;
- video-conferencing;
- streaming-video;
- video-signaling.

10

.

### CONFIG-NET-POLICY

esr(config-net-policy)# application voice

# <span id="page-32-0"></span>**dscp**

 DSCP, LLDP-MED LLDPDU (network-policy). (no) DSCP (network-policy).

dscp <DSCP>

dscp

<DSCP> – DSCP, [0..63].

DSCP LLDPDU-MED .

10

#### CONFIG-NET-POLICY

<span id="page-32-1"></span>esr(config-net-policy)# dscp 62

# **lldp network-policy**

(network-policy).

(no) .

LLDPDU-, , LLDP-MED (. [lldp med fast-start enable](https://docs.eltex-co.ru/pages/viewpage.action?pageId=219939163#id--lldpmedfast-startenable)).

[no] lldp network-policy <NAME>

 $<$ NAME $>$ - , 31.

10

CONFIG-GI

CONFIG-TE

esr(config-if-gi) lldp network-policy ip-phones

# <span id="page-33-0"></span>**network-policy**

(network-policy)

(no) (network-policy).

[no] network-policy <NAME>

 $<$ NAME $>$  – , 31.

10

CONFIG

esr(config)# network-policy ip-phones

### <span id="page-33-1"></span>**priority**

COS, LLDP-MED LLDPDU (network-policy).

(no) COS (network-policy).

priority <COS>

no priority

### $<$ COS> $-$ , :

- best-effort COS0;
- background COS1;
- excellent-effort COS2;
- critical-applications COS3;
- $\bullet$  video COS4;
- voice COS5;
- internetwork-control COS6;
- network-control COS7.

### COS LLDPDU-MED .

10

CONFIG-NET-POLICY

esr(config-net-policy)# priority voice

### <span id="page-34-0"></span>**vlan**

VLAN, LLDP-MED LLDPDU (network-policy).

(no) VLAN (network-policy).

vlan <VID> [tagged]

<VID> – VLAN, [1…4094];

 $tagged -$ , Ethernet- .

10

.

### CONFIG-NET-POLICY

esr(config-net-policy)# vlan 3258 tagged